# **Doplněk "Kontrola duplikátů"**

# **ÚVOD**

Tento doplněk ARCHICADu umí vyhledávat, označovat a mazat položky sdílející stejné parametry (typ, barvu, tloušťku, výšku atd.), které jsou umístěny na stejném místě v půdoryse. Nechtěné duplikáty se většinou vytvoří náhodným poklepáním na stejné pozici kurzoru nebo zkopírováním a vložením několika položek na stejné místo.

Nová sada příkazů se implicitně objeví v menu **Úpravy > Kontrola duplikátů**.

## **JAK POUŽÍVAT DOPLNĚK "Kontrola duplikátů"**

Doplněk přidá do ARCHICADu dva nové příkazy: Označit duplikáty a Smazat duplikáty

### **Označit duplikáty**

Příkaz **Označit...** vybere a zvýrazní všechny duplicitní prvky **v aktivním okně**. Pokud jste vložili do okna ohraničení nebo jste vybrali prvky před spuštěním příkazu, potom můžete omezit rozsah příkazu na plochu ohraničení nebo vybrané prvky. Budou vybrány pouze duplicitní položky, originály nebudou ovlivněny.

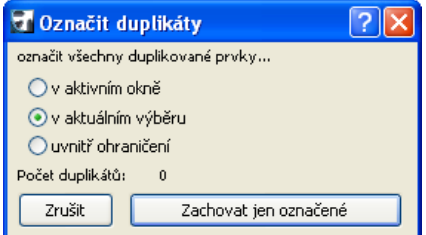

## **Odstranit duplikáty**

Příkazem **Smazat...** lze odstranit všechny duplicitní prvky v celém projektu (**všechna podlaží a řezy**). Také je možné omezit rozsah příkazu na aktivní okno nebo (pokud jste vybrali prvky před spuštěním příkazu) na aktuální výběr. Klepnutím na tlačítko Smazat odstraníte duplicitní položky, ale původní zůstanou nedotčeny.

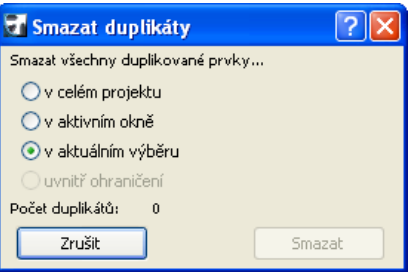

#### **Poznámky:**

- Příkaz Označit duplikáty funguje pouze **na aktivním podlaží nebo řezu**.
- Příkaz Odstranit duplikáty funguje **na všech podlažích**.

#### **Reklamace:**

Program je dodáván "TAK, JAK JE" a může obsahovat chyby. GRAPHISOFT za něj neposkytuje žádnou záruku ani odpovědnost žádného druhu.